## **Instrucciones básicas para comenzar una reunión en Zoom desde un ordenador.**

En primer lugar, pulse el enlace de invitación que ha recibido.

En el caso de que sea la primera vez que utiliza Zoom, se descargará en su ordenador el programa necesario para conectarse. Cuando finalice la descargar haga clic en el botón "Ejecutar".

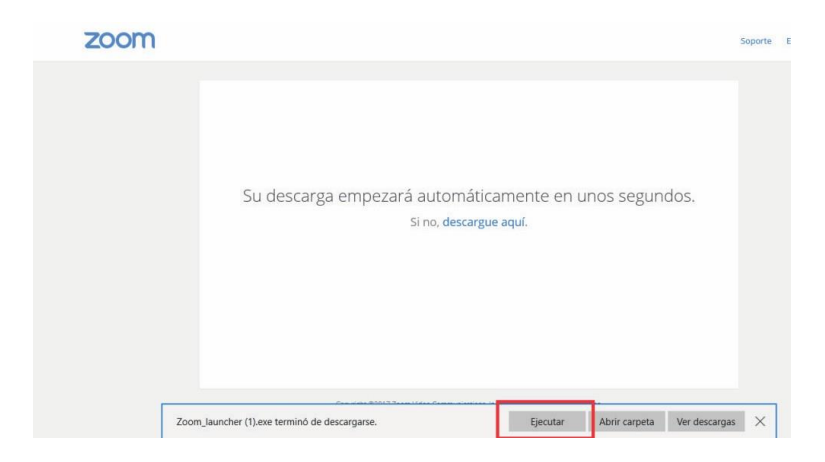

Si ya dispone del programa, se le solicitará confirmación para abrir el programa.

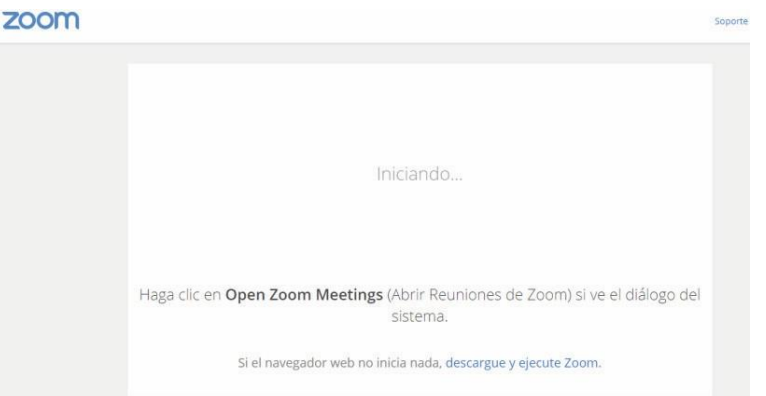

Haga clic en el botón "Abrir Zoom Meetings"

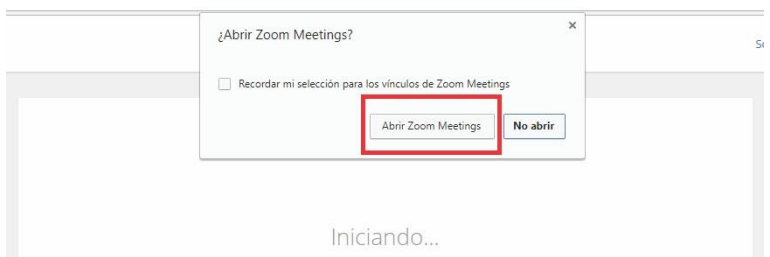

Cuando se haya abierto Zoom Meetings, haga clic en el botón "Entrar al audio por computadora" y accederá a la reunión.

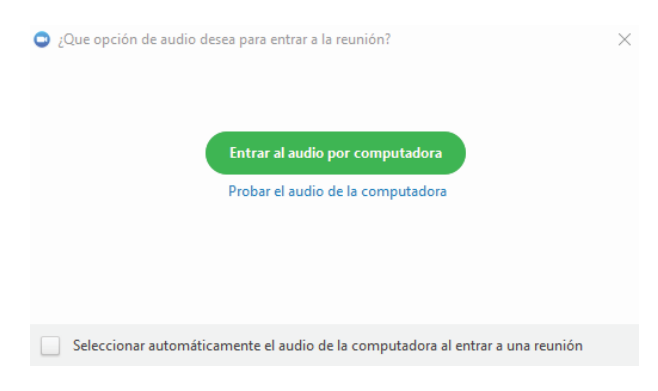